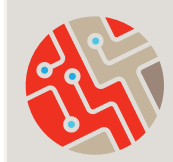

## **CLIENT SEARCH MASSACHUSETTS** careware **TIP SHEET**

Always search for an existing client record before entering a new one, even if the client is new to your organization. This will help reduce duplicate records.

To search, click **Find Client**  in the main menu.

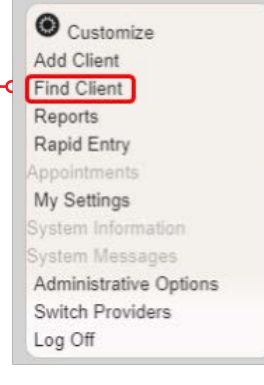

**Search by the client's Last Name, First Name, and/or Client ID, Unique ID, or Client UCI (if known).** Be sure to use the client's legal name. When searching for names, remember:

- Avoid embedded spaces, special characters, including hyphens (' - & etc.), and accent marks.
- Place middle names (or initials) in the middle name field only (never in first- or last-name fields).
- Do not use nicknames (i.e. "Ken" for "Kenneth").
- If a client has two last names enter both into the last name field. If the client has a legal ID, enter the name as it is stated on the ID.

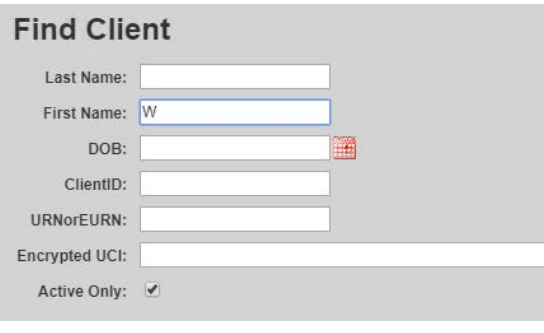

- Inputting "W" for first name will search for all clients whose names begin with a W. This will generate more search results, but will be more thorough in preventing duplicates.
- If the client has conflicting documentation, verify the correct name with the client.

Ì Afer fnding the client in the search results, highlight the row.

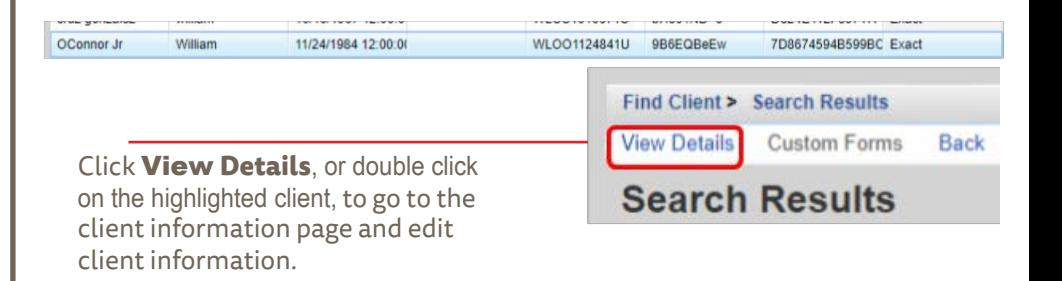

Simply close out of the window to save changes.

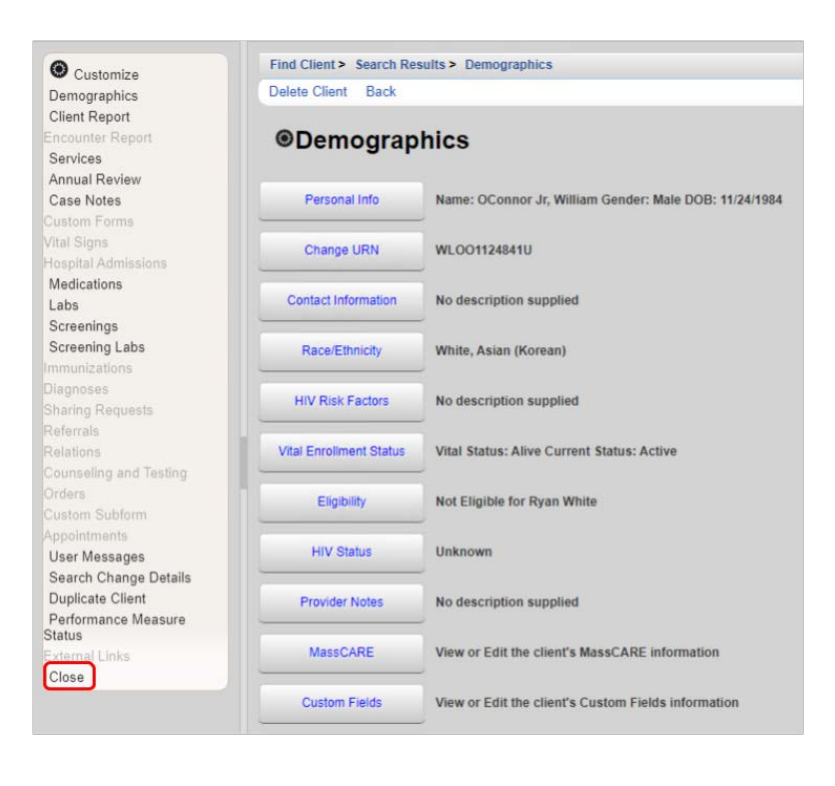